### 2941 MWR ىلع CEM ربع ةمدخلا ةدوج J

# تايوتحملا

ةمدقملا ةيساسألا تابلطتملا تابلطتملا ان يوك <u>ةكبشلل يطيطختلا مسرلا</u> تاني وك**ت**لا ةحصلا نم ققحتلا ةلصلا تاذ Cisco معد عمتجم تاشقانم

# ةمدقملا

2941MWR ةزهجأ ىلع CEM رورم ةكرحل ةمدخلا ةدوج نيوكت ىلع ةماع ةرظن دنتسملا اذه مدقي

Multiprotocol لثم ،ةمزح ةكبشو (TDM (تقولا ميسقت عيمجت ةكبش نيب ارسج CEM رفوت ربع اهلاسرإو MPLS مزح يف TDM تانايب نيمضتب هجوملا موقي .(MPLS (Switching Label لاصتا طابترإك لمعي يلاتلابو ،(PE (ديعبلا رفوملا ةفاح هجوم ىلإ pseudowire CEM ةقاطب .ةمزحلا ةكبش ربع يلعف

.CEM لمع لوح ديزملا مهفل <u>[انه](http://www.cisco.com/c/ar_ae/support/docs/wan/tdm/115921-ceop-satop-00.html)</u> رقن∪ا كنكمي :ةظحالم

## ةيساسألا تابلطتملا

#### تابلطتملا

ةيلاتالا تاوطخلا ءارجإب مق ،ةمدخلا ةدوج نيوكت لٻق

- CEM تاعومجم نم ةعومجم لك لثمت .ذفنملا ىلع رثكأ وأ ةدحاو CEM ةعومجم نيوكتب مق 1. نيوكتب موقت امدنع .ذفنملاب ةلصتملا TDM ةرئاد نم ةينمزلا تاحتفلا نم ةعومجم سفن ىلع يوتحت ةهجاو ءاشنإب هجوملا موقي ،ذفنملا ىلع CEM ةعومجم .(cem 0/1/0 مل ليبس ىلء) ذفنملاك subslot/port number/ذفنمل
- تاحتفـلا نم تاناي-بلا نيييعتب هجوملا موقي .CEM ةعومجم لكل ةفئاز ةمئاق نيوكت .2 ىلإ MPLS ةكبش ربع تانايبلا لاسرإو هب ةصاخلا ةدحول إىلإ ةعومجم لك يف ةينمزل ا ةعومجم لكل ةفئاز ةمئاق ءاشنإل mpls encap عم رمأ xconnect مدختسأ .ديعبلا PE هجوم CEM.

.<u>[انه](/content/en/us/td/docs/wireless/mwr_2941_dc/software_config/guide/2941_Config/RANOcfg.html#pgfId-1445818)</u> CEM نيوكت تاوطخ نيمضت متي :ةظحالم

### نېوكتلI

هجومب هتنراقم دنع DC 2941 MWR هجوم ىلع CEM رورم ةكرحل ةمدخلا ةدوج نيوكت فلتخي ةمدخ ةدوج نأ نيح يف CEM ةعومجم وأ CEM ةهجاو ىلع ةمدخلا ةدوج 2941MWR معدي ال 901.ASR 901.ASR ةلسلس تاهجوم ىلع ةموعدم CEM ةعومجم ىلع لخدملا

معد متي ال اضيأ .CEM ةهجاو نمض ةسايسلا ةطيرخ نيوكت يساسألا ماظنلا اذه معدي ال .ماعلا نيوكتلI عضو نمض "priority-list"

ةئفلا ربع CEM رورم ةكرحل ةيبيرجتلا MPLS تب تادحو نييعت ىلإ ةجاحب نحن كلذل CoS VLAN تب تادحو ىلإ نييعتلاب هذه MPLS ةيبيرجتلا تب تادحو موقتسو .هاندأ ةفئازلا نكمي كلذ دعبو .(QoS) ةمدخلا ةدوج ةعومجم ىلإ نييءتلاب اهرودب موقت يتلاو ،2 ةقبطلا نم .جرخملا ةهجاو ىلع تانايبلا رورم ةكرح فينصتل ةمدخلا ةدوج ةعومجم مادختسإ

#### ةكبشلل يطىطختلا مسرلI

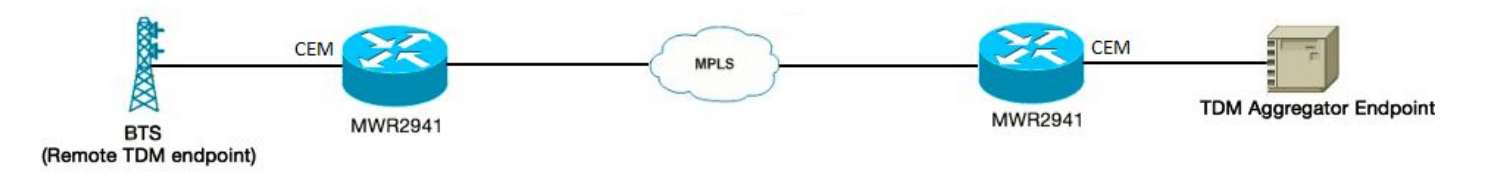

#### ت**ان**ىوكت**ل**ا

: نيوكتلا هاندأ

تب تادحو — ةيلخادلا MPLS Exp تب تادحو ءارجإل ءارجإلI اذه نيك⊿مت مزلي — switch I2trust ةمدخلا ةدوج ةعومجم طيطخت — CoS VLAN

!

ةفئاز ةئف اسالك

تالوكوتوربلا ددعتم ليوحتلا

5 يبيرجتلا MPLS

!

0/0CEM ةهجاو

IP ناونع دجوي ال

0 Cem زارطلا

512 ةلومحلا مجح

زارطلا xconnect 10.1.2.253 100 PW-Class CLASbc

!

:يلي امك ةسايسلا ةطيرخ نيوكت نكمي

class-map match-any cem-co-5

5 ةعومجملا-qoS ةقباطم

!

نييعت جهنلا priority\_qos\_group5

class cem-co-5

5٪ ةيولوألا

!

policy-map shape\_to\_20MB\_with\_CEM\_priority

ةيضارتفالI ةئفلI

2000000 لكشلا طسوتم

service-policy priority\_qos\_group5

!

.هجوملI نم جورخلIب CEM رورم ةكرح موقتس ثيح نم ةهجاولI تحت جەنلI اذه قيبطت نكمي نآلI هجوملI هجوملI هجوملI هجوملI هجوملI ىلء اهيلء MPLS نيكفمت مت يتلI ةهجاولI يه اضيءأ هذه ISP ىلإ هجوملا

interface GigabitEthernet0/3

service-policy output shape to 20mb with cem\_priority

!

جرخملا (QoS) ةمدخلا ةدوج تاسايس نأ MWR2941 يساسألا ماظنلا ىلء فورعم دييقت هنإ ،ةموعدم ريغ ةمدخلا ةدوج تايئاصحإ نأ امب .تايئاصحإلا معدت ال GigabitEthernet ةهجاو ىلع لصفنم رورم ةكرح قفدت ل|سEاي ف انب صاخل| نيوكتل| نم ققحتلل قرطل| يدحإ لثمتت نأ ةظحالم اننكمي مث ،رورملا ةكرح ليكشتو ،CEM رورم ةكرح بناجب ىرخأ DSCP/CoS ةميقب رورملا ةكرح يلامجإ زواجتي امدنع اقحال ضفختو ىلعأ ةيولوأ ىلع لصحتس CEM رورم ةكرح .هليكشت مت يذلا لدعملا

ةصاخ تايئاصحإ/تاباسح يأ 2941MWR زاهج معدي ال ،جورخلا ةمدخ ةدوجل ةبسنلاب :ةظحالم . <u>[انه](/content/en/us/td/docs/wireless/mwr_2941_dc/software_config/guide/3_3/2941_33_Config_Guide/QoS.html#wp1053120)</u> دويقلا سفن قيثوت مت دق و .تاجرخملاب

### ةحصلا نم ققحتلا

RouterA#sh Policy-map int gig 0/3

GigabitEthernet0/0

تاجرخم جهن ةمدخلا: shape\_to\_20mb\_with\_cem\_priority

(يأ-قباطت) ةئفلا ريصقت :ةئفلا ةطيرخ

تياب 2567291 4994، تانايبلا مزح

يف تب 0000 غلبي طاقسإ لدعم ،ةيناثلا يف تب 5000 غلبي ضرع لدعم ةيناث 30 ةيناثلا

يأ :ةقباطملا

راظتنالا مئاوق

ةمزح 64 راظتنالا ةمئاق دح

0/0/0 (تقؤم نزخم نودب طوقسلا تالاح يلامجإ/راظتنالا ةمئاق قمعل طوقسلا تالاح)

4994/2567291 (تياب جارخإ/pkts جارخإ)

لكشلا) طسوتملا (cir 2000000، bc 80000، be 80000

2000000 فدهلا لكشلا لدعم

جهن ةمدخلا: priority\_qos\_group5

:ةيولوألا تائف عيمجل راظتنالا مئاوق تالاح

راظتنالا مئاوق

ةمزح 64 راظتنالا ةمئاق دح

0/0/0 (تقؤم نزخم نودب طوقسلا تالاح يلامجإ/راظتنالا ةمئاق قمعل طوقسلا تالاح)

0/0 (تيابلا تادحو جارخإ/PKTS جارخإ)

ةطيرخ ةئفلا: cem-co-5 (match-any)

CEM رورم ةكرحل تايئاصحإ دجوت ال ،فورعملا دحلا ببسب — تياب 0 ،مزح 0 5 EXP عم

يف تب 0000 غلبي طاقسإ لدعم ،ةيناثلا يف تب 0000 غلبي ضرع لدعم ةيناث 30 ةيناثلا

5 ةعومجملا - ةمدخلا ةدوج :ةقباطملا

تالاح زواجتت w/b 25000، رجفتملا تيابلا تادحو ،(ةيناث/تبوليك 1000) 5٪ :ةيولوألا 0 :طوقسلا

(يأ-قباطت) ةئفلا ريصقت :ةئفلا ةطيرخ

تياب 2567291 4994، تانايبلا مزح

يف تب 0000 غلبي طاقسإ لدعم ،ةيناثلا يف تب 5000 غلبي ضرع لدعم ةيناث 30 ةيناثلا

يأ :ةقباطملا

ةمزح 64 راظتنالا ةمئاق دح

0/0/0 (تقؤم نزخم نودب طوقسلا تالاح يلامج|/راظتنالI ةمئاق قمعل طوقسلI تالاح)

4994/2567291 (ت١اب جارخ|/pkts جارخ|)

ةمجرتلا هذه لوح

ةي الآلال تاين تان تان تان ان الماساب دنت الأمانية عام الثانية التالية تم ملابات أولان أعيمته من معت $\cup$  معدد عامل من من ميدة تاريما $\cup$ والم ميدين في عيمرية أن على مي امك ققيقا الأفال المعان المعالم في الأقال في الأفاق التي توكير المالم الما Cisco يلخت .فرتحم مجرتم اهمدقي يتلا ةيفارتحالا ةمجرتلا عم لاحلا وه ىل| اًمئاد عوجرلاب يصوُتو تامجرتلl مذه ققد نع امتيلوئسم Systems ارامستناه انالانهاني إنهاني للسابلة طربة متوقيا.